# **PENERAPAN SEDERHANA** *VIRTUAL REALITY* **DALAM PRESENTASI ARSITEKTUR**

# **Red Savitra Syafril1,\* , Ahmad Redo Hervando<sup>2</sup> , Agusdio Jovan<sup>3</sup>**

*1,2,3Arsitektur, Fakultas Tenik Sipil dan Perencanaan, Universitas Bung Hatta Kampus I, Jl. Sumatera Ulak Karang, Padang, Sumatera Barat 25133 \*redsavitra@bunghatta.ac.id*

Diterima: 31 Agustus 2019 Direvisi: 30 Oktober 2019 Disetujui: 30 Oktober 2019

**ABSTRAK.** Presentasi dalam arsitektur memiliki perkembangan dari masa ke masa. Dari awalnya menggunakan gambar tangan selanjutnya beralih menggunakan visual yang diciptakan oleh komputer. Semakin berkembangnya teknologi, semakin menarik presentasi yang dihasilkan. Hasil presentasi juga semakin nyata sehingga mendekati objek rancangan aslinya. Perkembangan teknologi semakin maju dan penggunaan teknologi *Virtual Reality* banyak digunakan hampir di semua bidang serta tidak luput di bidang Arsitektur. Dalam Arsitektur, penggunaan *Virtual Reality* sebagai alat presentasi sudah cukup banyak dilakukan. Namun, metode yang diterapkan membutuhkan biaya yang cukup besar dan masih terlalu rumit untuk di aplikasikan. Penelitian ini menemukan penerapan *Virtual Reality* secara sederhana dan dapat diterapkan secara umum maupun oleh praktisi arsitektur. Metode yang digunakan yaitu simulasi dengan beberapa perangkat yang pendukung. Prosedurnya dimulai dengan modeling tiga dimensi, kemudian melakukan *import* ke perangkat lunak pendukung, sehingga menghasilkan dua pendekatan yaitu *Panoramic* dan *Walkthrough.* Selanjutnya di-*import* ke *smartphone* dan mendapatkan hasil simulasi yang diinginkan. Hasil yang diperoleh yaitu penerapan sederhana *virtual reality* dapat dilakukan dengan baik. Namun, setiap pendekatan yang dilakukan memiliki kekurangan dan kelebihan. Kesimpulan yang dapat dikemukakan dalam penelitian ini menunjukkan bahwa *Virtual Reality* dapat diterapkan dengan penerapan sederhana.

**Kata kunci:** *Panoramic, Walkthrough*, *Virtual Reality*, Presentasi Arsitektur

*ABSTRACT. Presentations in architecture have developed from time to time. Start from used hand drawing and switched to use visuals created by computers. The more developed of technology, the more interesting the presentations have produced. The results of the presentation are more real,*  which is close to reality. The development of technology is more advanced; the use of Virtual Reality *technology is widely used in almost all fields, included in Architecture. In Architecture, the use of Virtual Reality as a presentation tool has been done a lot. However, the method requires a large*  amount of money and is still too complicated to be applied. This study found that the simple *application of Virtual Reality can be applied in general architecture practitioners. The method used is a simulation with several supporting devices. The procedure starts with three-dimensional modeling and then imports it to helping software, resulting in two approaches, namely Panoramic and Walkthrough. Furthermore, it is imported into a smartphone, so that it gets the desired simulation results. The results obtained are the application of simple virtual reality can be done well, but each approach has advantages and disadvantages. The conclusion in this study shows that Virtual Reality can be applied with a simple application.*

*Keywords: Panoramic, Walkthrough, Virtual Reality, Architectural Presentation*

## **PENDAHULUAN**

Presentasi dalam arsitektur merupakan suatu kewajiban bagi perencana atau perancangan sebuah bangunan arsitektural. Presentasi dalam arsitektur mengalami perkembangan dari masa ke masa. Sebelum ditemukannya komputer, para perancang menggunakan pena gambar dan kertas gambar sebagai alat untuk mengomunikasikan hasil rancangannya. Namun hal ini tidak bertahan lama, sekitar akhir tahun 1960-an atau 1970-an dengan diperkenalkan komputer grafis untuk arsitek, perlahan para perancang beralih menggunakan format komputer untuk menghasilkan gambar rancangan arsitektur (Chang & Szalapaj, 2000).

Teknologi Informasi memiliki peranan penting<br>dalam kemajuan dan perkembangan dalam kemajuan dan perkembangan presentasi dalam arsitektur. Peranan yang dihasilkan memiliki dampak yang cukup besar. Salah satunya penggunaan *Virtual Reality* (VR) dalam presentasi arsitektur. VR merupakan pencapaian yang cukup jauh dalam mengkomunikasikan hasil rancangan.

Teknologi VR sangat membantu dalam memberikan pengalaman ruang yang nyata

bagi pengguna teknologi. Dalam kasus di lapangan, VR identik digunakan untuk bermain *game*. Contohnya dari pabrikan game seperti Sony Playstation, memasarkan produk VR Playstation untuk menciptakan pengalaman bermain yang lebih nyata bagi *gamers*. Hal ini sangat cocok dikarenakan *gamers* dapat lebih leluasa menelusuri langkah demi langkah di dalam dunia virtual ketika bermain game. Lebih lanjut Oculus Rift juga mengembangkan teknologi tidak hanya terbatas pada VR saja, namun dikombinasikan dengan Omni Treadmill sehingga pengalaman menjelajahi dunia virtual pun akan terasa lebih nyata.

Pada contoh gambar di bawah, NASA menggunakan teknologi tersebut sebagai simulasi agar seseorang dapat merasakan pengalaman berjalan di planet Mars sehingga pengalaman berada di planet Mars dapat<br>dirasakan lebih dini. Apalagi dengan dirasakan lebih dini. Apalagi kecanggihan visual grafis yang dihasilkan oleh perangkat komputer sudah sangat realistis, visualnya hampir menyerupai keadaan sesungguhnya.

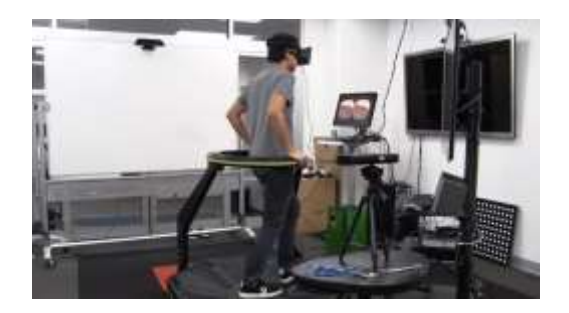

*Gambar 1. Perpaduan Oculus Rift dengan Omni Treadmill Sumber: (Extreme Tech. 2013)*

Selain digunakan untuk bermain game, VR cukup banyak digunakan untuk bidang lainnya. Seperti dibidang Medis, Industri, Militer, Konstruksi, Kepolisian, dan sebagainya. Misalnya dalam pengobatan psikologis, Putra et al. (2017) mengatakan bahwa VR dapat digunakan sebagai alat bantu terapi salah satu fobia. Menurutnya, jika terapi menggunakan metode konvensional akan beresiko menimbulkan bahaya terhadap pasien terapi sehingga dengan menggunakan teknologi VR, resiko tersebut dapat diminimalisir (Putra et al., 2017). Contoh lain yaitu simulasi di bidang konstruksi. Bashabsheh et al. (2019) mengatakan pembelajaran mengenai konstruksi bangunan dapat disimulasikan dengan teknologi VR. Dengan mengevaluasi software VR, teknologi ini dapat menyediakan pengalaman secara virtual bagaimana tahapan sebuah konstruksi bangunan berlangsung di lapangan. Pada kasus penelitiannya, dilakukan pengembangan dan modifikasi VR sehingga mendapatkan visual scene yang diinginkan (Bashabsheh et al., 2019).

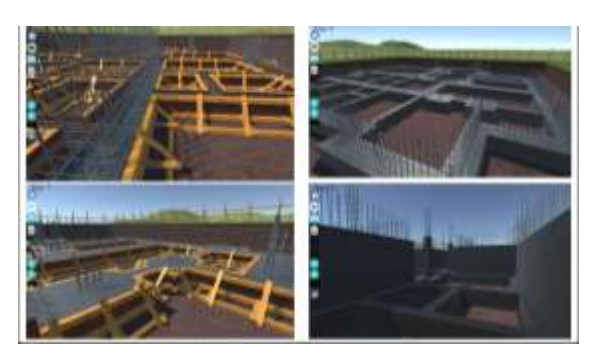

#### *Gambar 2. View dari pengguna VR, menunjukkan proses berlangsungnya konstruksi bangunan. Sumber:* (Bashabsheh et al., 2019)

Dalam presentasi arsitektur, teknologi ini sangat memungkinkan untuk diterapkan. Contohnya presentasi hasil karya arsitektur yang berupa desain tiga dimensi, dengan tampilan visual yang hampir menyerupai keadaan sesungguhnya, dapat memudahkan klien untuk memahami hasil desain. Klien dengan mudah dapat membayangkan hasil akhir desain bangunan yang sedang direncanakan. Bahkan jika didesain lebih detail lagi, misalnya ditambahkan elemen interior maka klien akan lebih merasakan "ruang" jika dibandingkan dengan presentasi melalui layar proyektor atau dengan poster presentasi. Teknologi VR di bidang akademik, khususnya program studi arsitektur, sangat membantu mahasiswa untuk mempresentasikan karyanya kepada dosen. Karya yang dipresentasikan menggunakan teknologi VR akan memudahkan dosen untuk menilai karya mahasiswa sehingga proses presentasi antara Mahasiswa dengan Dosen menjadi lebih mudah. Kemampuan mahasiswa akan menjadi lebih terasah karena VR menuntut desain yang lebih detail. Semakin detail desain dibuat di VR, akan semakin lebih menarik presentasi yang ditawarkan.

Hal yang paling utama dalam penelitian ini yaitu bagaimana mengemukakan bagaimana penerapan VR secara sederhana, dengan menggunakan sumber, bahan da perangkat yang berada di lingkungan sekitar arsitek mahasiswa. Penelitian ini lebih cenderung menekan anggaran biaya dalam mewujudkan presentasi VR karena pada umumnya presentasi menggunakan VR membutuhkan biaya yang cukup besar.

Pada penelitian ini, dibahas tentang bagaimana penggunaan metode VR dalam Presentasi Arsitektur. Dengan banyak metode yang ada, dipilih penerapan VR yang sederhana, agar semua kalangan dapat menggunakannya.

Dikemukakan secara Hipotesis bahwa *Virtual Reality* secara sederhana dapat diterapkan dalam presentasi arsitektur.

# **Tujuan dan Sasaran**

Tujuan dari penelitian ini yaitu bagaimana penggunaan teknologi VR dalam presentasi arsitektur dengan menggunakan pendekatan metode sederhana agar semua kalangan dapat menggunakan teknologi VR (*Virtual Reality*). Jika pada awalnya *Virtual Reality* hanya digunakan dikalangan terbatas, maka setelah penerapan sedernaha ini penggunaan akan lebih luas dan diterapkan sebagai alat presentasi.

## **Rumusan Masalah**

Dari latar belakang diatas disimpulkan bahwa rumusan masalah yang ditemukan yaitu:

- a. Bagaimana tahapan sederhana dalam menggunakan teknologi VR.
- b. Menguji dan mengevaluasi metode sederhana dalam Penerapan VR.

### **Batasan Penelitian**

Penelitian ini dibatasi dengan penerapan VR yang sederhana. Dalam penelusuran metode simulasi VR, terdapat dua pendekatan secara biaya. Yang pertama yaitu VR *Head Mounted Display* (VR HMD). VR HMD merupakan sebuah perangkat kacamata optic yang memiliki monitor kecil di dalam kacamata VR tersebut. Untuk membantu operasionalnya, VR HMD dibantu dengan perangkat Personal Komputer (PC). Biaya yang paling rendah dilihat di toko online yaitu sekitar 7 juta rupiah. Kedua, Smartphone VR, (S-VR). S-VR merupakan perangkat kacamata optic yang hanya memiliki dua buah lensa cembung di dalam kacamata VR tersebut. Untuk operasionalnya S-VR, dibantu dengan menggunakan Smartphone yang sudah memiliki fitur Gyroscope dalam perangkatnya. Harga termurah sekitar 25 ribu rupiah. Bahkan perangkat ini dapat dibuat tersendiri dari bahan karton (cardboard). Bahan sederhana ini diusulkan oleh Google agar banyak pengguna dapat menikmati teknologi ini dengan mudah dan terjangkau.

Sebagai pertimbangan hipotesis yaitu bagaimana penerapan secara sederhana, VR Head Mounted Display (VR HMD) tidak dibahas dalam penelitian ini. Penelitian hanya fokus kepada penerapan Smartphone VR yang harganya lebih terjangkau dan sesuai dengan hipotesis yang dikemukakan.

# **PRESENTASI**

Menurut Kamus Oxford, presentasi merupakan sebuah proses dalam menampilkan sebuah topik kepada para pendengar. Biasanya berupa, pertunjukan, pengenalan, pengajaran,<br>atau percakapan yang menginspirasi, atau percakapan yang menginspirasi, memotivasi, untuk menyajikan sebuah ide atau produk yang baru (Oxford, 2010), metode presentasi dalam arsitektur merupakan sebuah komunikasi secara verbal dan visual, biasanya ditampilkan dalam bentuk slide presentasi atau poster dan dijelaskan secara sistematis oleh pembicara.

Selain sebagai alat komunikasi antara perancang dengan audience, presentasi dalam arsitektur juga dapat memberi pengaruh terhadap pandangan audience dalam memahami desain agar lebih sesuai dengan pendapat perancangnya. Selain itu presentasi dalam arsitektur juga sebagai indikator kemampuan secara artistik maupun kepekaan sebagai seorang perancang. Dengan presentasi melalui verbal dan visual akan membantu mewujudkan imaginasi klien, dalam pelaksanaan pembangunan, sampai bangunan tersebut selesai dilaksanakan. Gambar, grafik dan poster memiliki satu tujuan yaitu mengkomunikasikan hasil desain. Keberhasilan dalam presentasi Arsitektur terlihat dari kualitas produk yang dihasilkan. Jika kualitasnya dibawah standar, akan lebih sulit untuk meyakinkan klien.

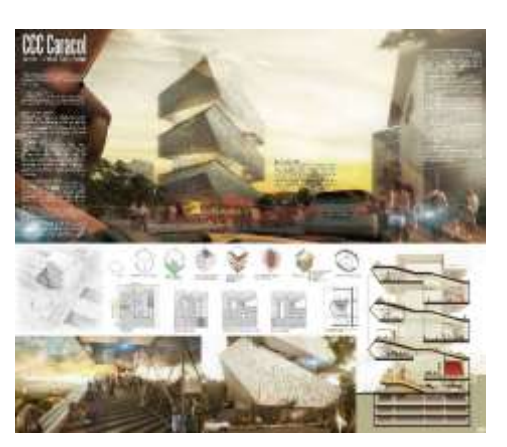

*Gambar 3. Poster untuk keperluan presentasi arsitektur (Sumber: arch2o.com)*

## **VIRTUAL REALITY (VR)**

Hendro mengungkapkan Virtual Reality (VR) adalah salah satu aplikasi dari teknologi multimedia yang memiliki kelebihan dalam mendeskripsikan sebuah keadaan atau sebuah obyek dimana visualisasi yang ditampilkan tidak hanya dapat dilihat dari satu sudut pandang saja namun dapat dilihat dari segala sudut karena memiliki 3 (tiga) dimensi visual sehingga pengguna dapat berinteraksi dengan suatu lingkungan yang disimulasikan oleh computer (Putro, 2015). Menurut Hendro, model fisik adalah sebuah bentuk pendekatan dalam komunikasi arsitektur, akan tetapi masih mengalami kesulitan yaitu pada fase membuat atau membangun dengan skala 1:1.

Kemunculan VR merubah segalanya, menawarkan arsitek cara untuk mendesain sebuah lingkungan secara virtual. Desain lingkungan virtual imersif ini memungkinkan untuk menciptakan bentuk dalam ruang bahkan untuk pertama kalinya tanpa ada intermediasi. Seperti seorang pesulap, gesture<br>atau gerakan seorang arsitek dapat atau gerakan seorang arsitek dapat menciptakan dinding, melubangi, menentukan kemiringan atap. Lantai dan tangga dapat ditambahkan dan dikurangi sesuai dengan reaksi dan keinginan. Jika desain berbasis pada volume, kegiatan Boolean seperti menambah atau mengurangi volume benda pun dapat dilakukan (Putro, 2015).

Menurut Steven, Virtual Reality merupakan stimulasi sensor buatan yang digunakan untuk menginduksi seseorang ke dalam sebuah simulasi (LaValle, 2019). Ada 4 (empat) kunci utama dalam mendefenisikan VR (LaValle, 2019):

*1. Targeted Behavior*

Target akan memiliki pengalaman yang di desain oleh kreator. Contoh: pengalaman terbang, berjalan, eksplorasi, berinteraksi, dan sebagainya.

*2. Organism* Bisa menjadi point of view (sudut pandang) orang lain, kucing, kecoak, burung, dan organisme lainnya.

*3. Artificial Sensory Stimulation*

Melalui rekayasa engineering (insinyur) seseorang bisa merasakan secara fisik, menjadi sesuatu yang diinginkan. Contohnya dengan perangkat yang direkayasa, bisa terbang seolah-olah menjadi burung.

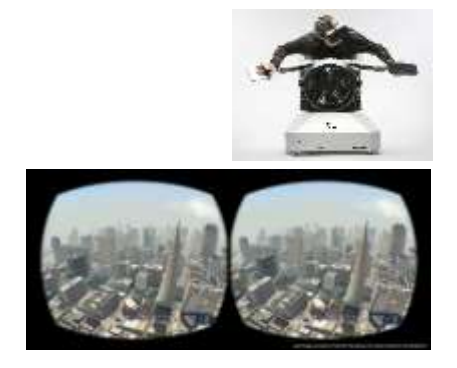

*Gambar 4. Dengan Rekayasa Insinyur, seseorang merasakan pengalaman terbang (Sumber:* LaValle, 2019)

*4. Awareness*

Ketika mengalami pengalaman VR, pengguna akan merasakan pengalaman nyata seolah-olah berada di dunia "lain" yang diciptakan kreatornya.

## **Elemen-Elemen Virtual Reality (VR)**

VR dipahami sebagai simulasi komputer interaktif yang dapat mempengaruhi indera pengguna bahkan menggantikan satu atau lebih indra manusia, sehingga pengguna larut ke dalam lingkungan simulasi (Mihelj et al., 2014). Mihelj et al. (2014) mengatakan bahwa ada 4 elemen dasar dari Virtual Reality, yaitu:

*1. Virtual Environment*

*Virtual Environment* adalah lingkungan yang disimulasikan oleh komputer, berupa lingkungan sebenarnya yang ditiru atau lingkungan yang hanya ada dalam imaginasi.

*2. Virtual Presence*

*Virtual Presence*, yaitu sebuah perasaan keberadaan seseorang dari lingkungan virtual. Pengguna tersebut bereaksi dengan objek virtual selayaknya berinteraksi dengan objek nyata. Pengguna merepresentasikan perasaan dari berada di sebuah lingkungan virtual

*3. Sensory Feedback*

*Sensory Feedback* merupakan komponen krusial dari VR. Sistem VR memberikan umpan balik sensoris secara langsung melalui informasi visual. Sistem VR memberikan umpan balik sensoris secara langsung kepada pengguna berdasarkan lokasi fisiknya

*4. Interactivity*

*Interactivity* memiliki tugas merespon aksi dari pengguna sehingga pengguna dapat berinteraksi secara langsung di dalam dunia virtual. Seseorang

# **Perangkat Virtual Reality (VR)**

Dalam aplikasinya, VR membutuhkan dua perangkat utama yaitu perangkat keras (*hardware*) dan perangkat lunak (*software*). Perangkat keras berfungsi sebagai wadah *Smartphone* dan alat untuk memvisualkan objek VR yang dihasilkan oleh layar<br>Smartphone. Perangkat lunak berfungsi *Smartphone*. Perangkat lunak berfungsi sebagai sarana untuk menciptakan objek atau gambar tiga dimensi yang akan ditransfer dan ditayangkan di *Smartphone*. Perangkat keras yang dapat digunakan untuk menunjang kegiatan simulasi VR adalah sebagai berikut:

- 1. *Virtual Reality Headset* (Kacamata VR) atau *Smartphone* VR Ciri-ciri utama VR Headset for Smartphone ini adalah, adanya sebuah slot atau tempat untuk meletakkan *Smartphone* di dalam kacamata VR tersebut.
- 2. *Handphone* atau *Smartphone* (Android) Syarat utama *Smartphone* yang bisa digunakan adalah smartphone yang memiliki fitur *Gyroscope* di dalamnya.
- 3. *Headphone* atau *Earphone* Sebagai pelengkap suara untuk merasakan bunyi yang dihasilkan dari simulasi VR yang sedang berlangsung.
- 4. *Remote Control*

Berfungsi sebagai pengendali simulasi<br>yang sedang berlangsung. Rata-rata yang sedang berlangsung. perangkat yang ada dikoneksikan melalui *Bluetooth*

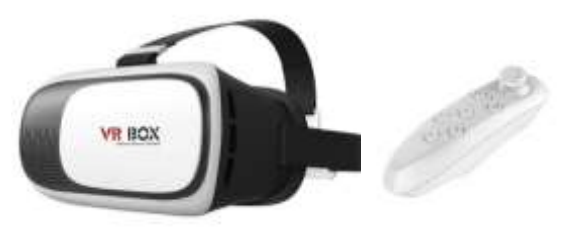

*Gambar 5. Smartphone VR dan Remote Control (Sumber: mobilefun.com)*

Selain perangkat di atas, agar dapat merasakan pengalaman yang lebih nyata, dapat ditambahkan dengan beberapa perangkat penunjang lainnya. Perangkat tersebut antara lain:

- *1. Joysticks atau gamepad*
- *2. Force balls atau tracking balls*
- *3. Controller wands*
- *4. Data gloves*
- *5. Voice recognition*
- *6. Motion trackers atau bodysuits*
- *7. Treadmills*

Dalam penelusuran perangkat lunak, aplikasi yang mendukung proses pembuatan metode *Virtual Reality* dalam bidang arsitektur antara lain:

- 1. Sketchup (PC)
- 2. Archicad versi 21 (PC)
- 3. Lumion versi 8 (PC)
- 4. Bimx (Android)
- 5. Fulldive (Android)
- 6. Youtube (Android)

## *Gyro* **atau** *Gyroscope*

Khusus untuk Smartphone, harus memiliki fitur *Gyroscope*. Kabai mengemukakan *Gyroscope* merupakan perangkat yang digunakan untuk mengukur atau menjaga orientasi dan kecepatan rotasi (Kabai, 2007). Hampir semua *smartphone* keluaran terbaru memiliki fitur ini dalam perangkatnya. Untuk mendeteksi apakah *smartphone* memiliki fitur ini atau belum, dapat dilihat pada spesifikasi handphone. Biasanya tertulis pada Fitur, atau Sensor. Tertulis *Gyro* atau *Gyroscope*. Untuk melihat spesifikasi ini, dapat dilihat pada situs www.gsmarena.com. Tanpa fitur ini, metode yang dikemukakan tidak bisa diterapkan.

## **Visualisasi** *Virtual Reality*

Untuk mendapatkan pengalaman dalam visual VR, secara umum dikenal dua pendekatan jenis simulasi yaitu *Panoramic Image* VR dan *Walkthrough* VR. Pertama yaitu *Panoramic Image*, menurut Chen, *Panoramic Image* merupakan sebuah gambar 360 derajat yang diinterpretasikan sebagai salah satu jenis VR yang membuat pengguna bisa menavigasi, melihat, mendengar dan memiliki akses secara jarak jauh untuk merasakan lingkungan secara virtual (Chen, 2010).

Kelebihan dari simulasi ini, pengalaman yang dirasakan dari hasil pencitraan gambarnya lebih detail dan terasa lebih nyata. Namun kelemahan simulasi ini terletak pada pergerakannya. *Panoramic Image* hanya dapat melihat secara 360 derajat di satu titik saja. Salah satu perangkat lunak yang bisa menghasilkan pencitraan ini adalah Lumion versi 8. Kedua, pendekatannya adalah<br>Walkthrough VR, menurut Rahmat, *Walkthrough* VR, menurut Rahmat, *Walkthrough* VR merupakan sebuah simulasi yang membuat pengguna merasakan pengalaman sebuah situasi (misalnya: berkendara, berlayar, terbang, dan sebagainya) di dalam sebuah lingkungan virtual dan pengguna dapat menelusuri semua objek yang ada di dalam lingkungan virtual tersebut (Mohammad et al., 2015). Kelebihan dari *Walkthrough* ini, pengguna dapat menelusuri semua objek yang berada di lingkungan virtual ini. Namun kelemahannya, visual yang ditampilkan belum sebagus gambar yang dihasilkan oleh *Panoramic Image*.

### **METODOLOGI PENELITIAN**

Penelitian menggunakan metode simulasi yang dibantu dengan perangkat lunak dan perangkat keras. Tahap pendahuluan dilakukan dengan melakukan studi literatur, pemilihan alternatif perangkat lunak yang mendukung, serta menggunakan perangkat keras *Smartphone* VR. Studi literatur dilakukan untuk menemukan perangkat lunak yang ideal dan mudah diterapkan serta menemukan bagaimana penerapan teknologi VR ini secara sederhana dan Smartphone VR digunakan untuk melakukan proses simulasi.

VR *Headset* tipe ini, hanya dapat dioperasikan dengan menggunakan bantuan telepon selular (handphone). Ada dua jenis simulasi yang dilakukan yaitu:

- 1. *Panoramic Image* VR
- 2. *Walkthrough VR*

Studi kasus yang diambil adalah salah satu karya atau desain tugas Mata Kuliah Perancangan Arsitektur mahasiswa Arsitektur

Universitas Bung Hatta. Simulasi dilakukan langsung dengan bantuan Mahasiswa sebagai partisipan. Tahapan penelitian dilakukan sebagai berikut:

- 1. Tahapan persiapan
- 2. Penelusuran tinjauan pustaka
- 3. Melengkapi materi terkait
- 4. Melakukan simulasi
- 5. Menganalisis simulasi
- 6. Finalisasi dan menyimpulkan hasil simulasi

#### **Prosedur**

Langkah awal yaitu pembuatan model atau yang lebih dikenal dengan sebutan modelling. Modelling bisa dihasilkan dari gambar konsep, gambar dua dimensi (2D) ataupun dari sebuah gambar kerja Modelling dilakukan dengan menggunakan perangkat lunak Sketchup. Selain Sketchup dapat juga menggunakan perangkat lunak modelling lainnya seperti: 3D Max, Rhinoceros, Maya, dan sebagainya. Selanjutnya dilakukan pemindahan file (eksport) ke perangkat lunak yang ingin dituju sesuai kebutuhan. Apakah dengan memilih simulasi *Panoramic* atau memilih simulasi *Walkthrough*. Untuk dapat melihat lebih jelas secara keseluruhan proses simulasi dalam penelitian ini, langkah-langkah penerapannya dapat dilihat pada gambar diagram berikut:

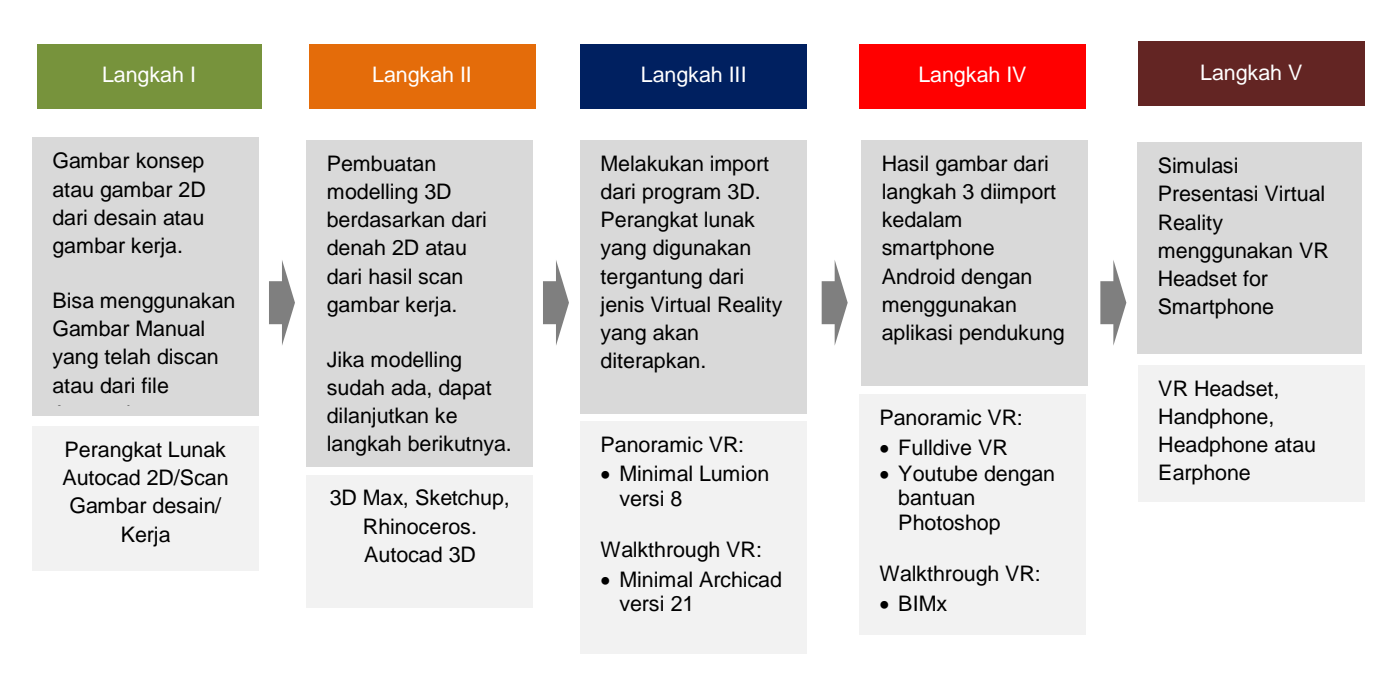

*Gambar 6. Proses Simulasi Virtual Reality*

#### **HASIL PENELITIAN DAN PEMBAHASAN**

Sampel studi sudah dipersiapkan oleh salah satu mahasiswa Arsitektur, Universitas Bung Hatta. Sampel studi berupa file olahan perangkat lunak Sketchup. File desain ini merupakan hasil tugas dari Mata Kuliah Perancangan Arsitektur. Bentuk desain hasil olahan mahasiswa ini cenderung unik dan memiliki masa secara umum berbentuk lingkaran. Secara garis besar desainnya sama dengan bangunan rumah lainnya memiliki akses pintu dan bukaan jendela. Bangunan ini memiliki dua lantai dengan luas bangunan lebih kurang 240 m2 dan memiliki luas tanah lebih kurang 1.500 m2. Sebagai kelengkapan, desain bangunan ini dilengkapi dengan taman berupa kolam dan pepohonan serta jalur pedestrian untuk akses bagi pejalan kaki. Secara keseluruhan, hasil desain sudah final dan siap untuk di eksport ke program berikutnya.

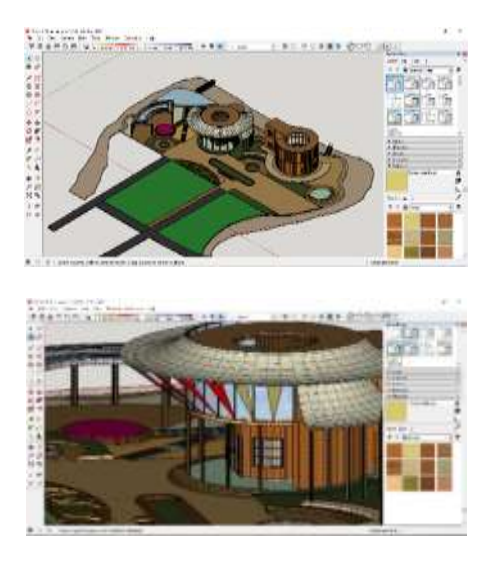

*Gambar 7. Tampilan olahan dari perangkat lunak Sketchup*

Pembuatan model atau modelling di Sketchup tidak terlalu rumit, hanya melakukan pengoperasian sederhana. Hal yang perlu diperhatikan hanya satuan ukuran yang dipakai. Satuan yang digunakan yaitu satuan Internasional, seperti: Meter, Centimeter atau Milimeter. Jika memakai olahan perangkat lunak 3D lain, yang perlu dilihat adalah format ekstensinya, gunakan format yang dapat dibaca oleh program di tahap berikut, seperti .3ds, .dae, .dwg, .obj, dan sebagainya.

### **A. Panoramic VR**

Untuk mewujudkan panoramic VR di<br>smartphone, perlu program pengolahan *smartphone*, perlu program pengolahan gambar *panoramic* di *Personal Computer* (PC). Dengan bantuan perangkat lunak Lumion, gambar yang awalnya berbentuk objek 3D bisa dikonversi menjadi gambar *Panoramic* dan dapat dibaca oleh aplikasi Fulldive.

#### **Lumion**

Panoramic VR diolah menggunakan perangkat lunak Lumion dengan cara melakukan *Import*  dari perangkat lunak Sketchup. Setelah berhasil di import, model 3D dari Sketchup tadi ditambahkan material, pohon, orang, dan sebagainya, agar gambar menjadi lebih hidup.

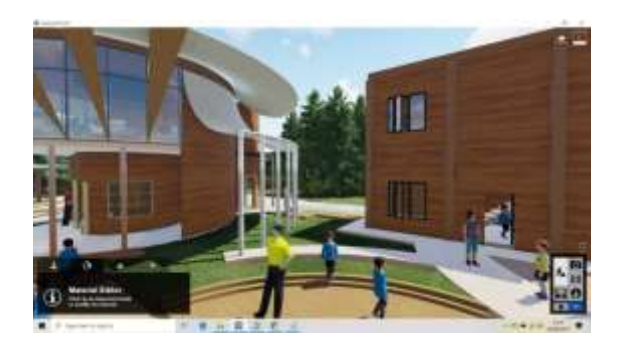

*Gambar 8. Tampilan pada perangkat lunak Lumion*

Selanjutnya dilakukan Render 360 Panorama untuk dapat menghasilkan gambar panorama yang bisa dibaca secara 360 derajat oleh perangkat lunak berikutnya. Tampilan hasil gambar panorama berbentuk melengkung seperti ini:

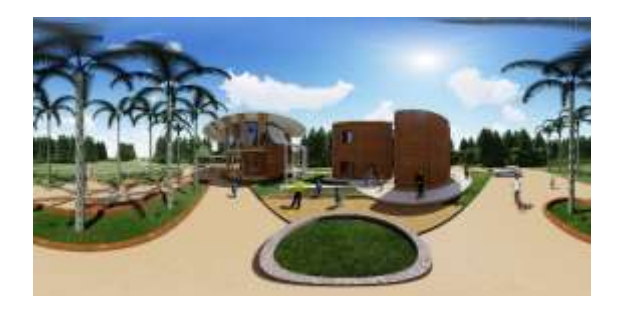

*Gambar 9. Hasil render gambar 360 Panorama*

### **Fulldive VR**

Agar dapat dibaca oleh aplikasi Smartphone Android, gambar tersebut dibuka dengan aplikasi Fulldive VR yang dapat di download di Playstore Android. Gambar yang dihasilkan dari Lumion dipindahkan ke dalam penyimpanan internal Smartphone dan secara otomatis gambar tersebut dapat dibaca oleh aplikasi Fulldive VR. Agar bisa tampil secara VR, diambil pilihan Spherical.

Tampilan pada Fulldive yang didapat dari hasil pembacaan gambar Panorama oleh Lumion dapat dirasakan secara 360 derajat. Dalam arti, gambar olahan 3D dapat dilihat secara 360 derajat, namun tidak dapat bergerak dari posisi atau titik awal pengguna berada. Pengguna hanya dapat melihat objek di satu titik saja, dan tidak dapat bergerak ke titik tertentu.

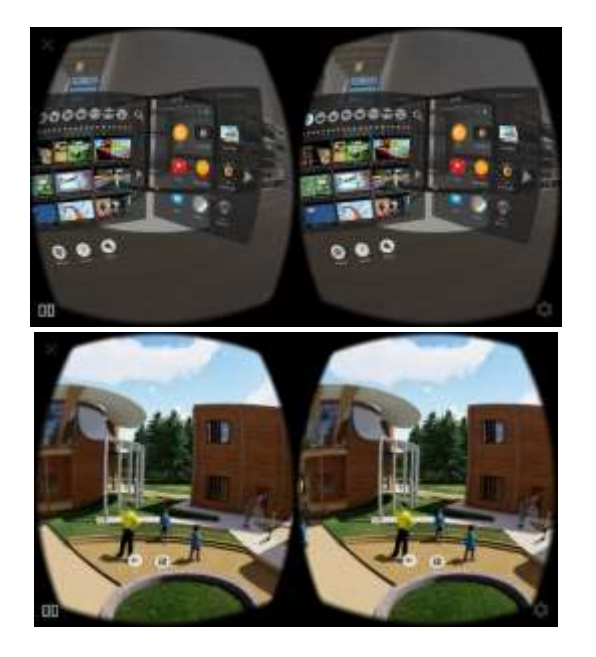

*Gambar 10. Hasil gambar yang dibuka pada aplikasi Fulldive VR*

Gambar yang dihasilkan cukup realistik karena dalam Lumion banyak pilihan pengolah model 3D agar tampak lebih realistis.

# **Youtube**

Update terbaru yang diberikan oleh Youtube sudah memiliki pilihan view 360 Panorama. Langkah awal yang perlu dipastikan, gambar yang telah diekspor dari Lumion tadi dikonversi menjadi sebuah file video. Untuk mengubah gambar menjadi video, dapat digunakan perangkat lunak Photoshop. Dalam penelitian ini versi Photoshop yang digunakan adalah Photoshop CS6.

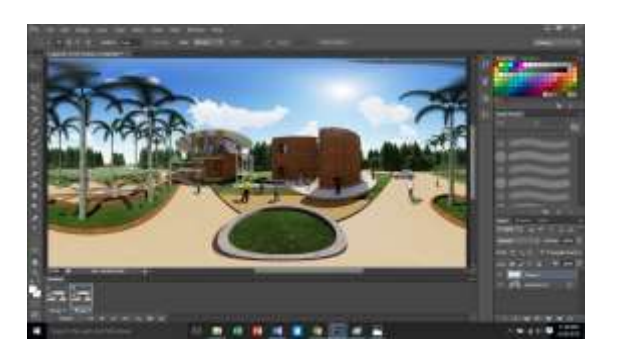

*Gambar 11. Tampilan pengolahan gambar menjadi video*

Pada tampilan perangkat lunak Photoshop, dilakukan konversi gambar menjadi animasi dengan perintah Timeline. Delay time gambar diatur menjadi 30 seconds agar satu scene gambar dapat dinikmati dengan nyaman dan tidak terlalu cepat ataupun terlalu lambat. Dengan metode ini, sebuah gambar akan menjadi sebuah file movie atau animasi. Untuk menjadikannya Animasi dilakukan Render menjadi file video, dalam penelitian ini di pilih file .mp4.

Agar dapat terbaca oleh perangkat lunak lain sebagai animasi VR, perlu dilakukan modifikasi file hasil olahan sebelumnya. Perangkat lunak tambahan yang digunakan yaitu Spatial Media Metadata Injector. Dalam penelitian ini, perangkat lunak tambahan yang digunakan yaitu versi 2.1

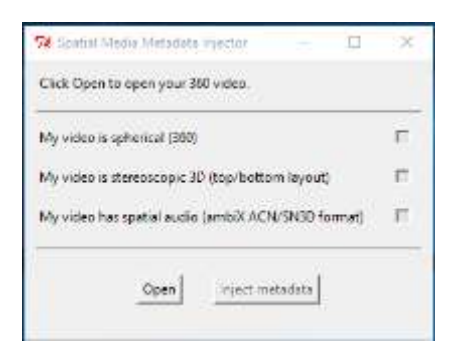

#### *Gambar 12. Perangkat lunak tambahan yang berfungsi sebagai converter animasi biasa menjadi animasi VR*

Proses upload menggunakan media PC agar lebih mudah melakukan prosesnya. Namun selain PC dapat juga dilakukan upload dengan menggunakan media Smartphone. Setelah upload, pada Youtube akan tampil seperti video biasa. Namun secara default tampilannya bisa langsung digerakkan sesuai dengan pergerakan *Smartphone*.

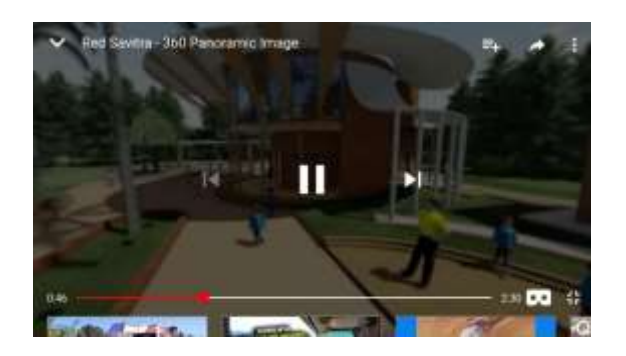

*Gambar 13. Tampilan hasil upload di Youtube*

Agar dapat dinikmati secara Panoramic di perangkat Smartpone VR, dilakukan klik gambar kacamata kotak di kanan bawah. Seperti yang terlihat di gambar di atas.

Kelebihan metode Youtube ini ada pada pilihan menambah musik kedalam file yang dihasilkan, dan ketika file VR ini disimulasikan, maka akan terdengar *background* (latar belakang) musik. Proses penambahan music dilakukan di situs Youtube itu sendiri, banyak pilihan music dengan berbagai macam latar *genre* yang dapat di terapkan pada simulasi tersebut. Kemudian dapat juga diolah dengan membuat beberapa scene yang dapat menampilkan *scene* yang berbeda. Misalnya pada menit 0:00 sampai 0:30 scene 1, menit 0:31 sampai 1:00 scene 2, menit 1:01 sampai 1:30 scene 3, dan seterusnya. Dengan demikian, pengalaman Virtual Realitynya menjadi lebih menarik. Namun kelemahannya, Youtube memerlukan koneksi online, kecuali dilakukan save video di Youtube agar dapat dibaca secara offline.

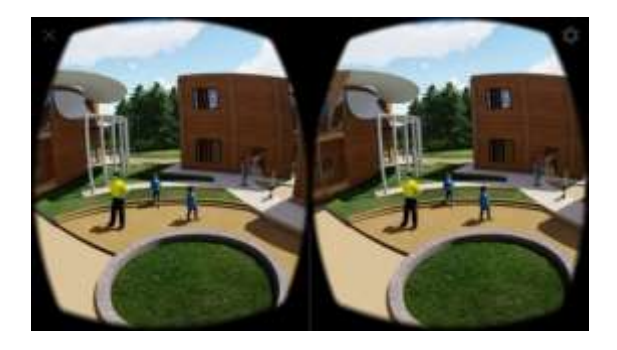

*Gambar 14. Hasil tampilan VR pada Youtube*

### **B.** *Walkthrough* **VR**

Untuk mendapatkan simulasi *walkthrough* dilakukan import ke perangkat lunak lunak Archicad dan BIMx. Archicad berfungsi untuk mengolah objek 3D menjadi file .bimx yang dapat dibaca oleh aplikasi BIMx di smartphone.

#### **Archicad**

Import objek dilakukan pada perangkat lunak Archicad. Setelah proses import dan objek sudah dibaca di dalam perangkat lunak Archicad, maka dilakukan identifikasi detail project. Misalnya menentukan elevasi, pelengkap objek, detail project, dan sebagainya. Tergantung keinginan pengguna bagaimana mewujudkan detail objeknya.

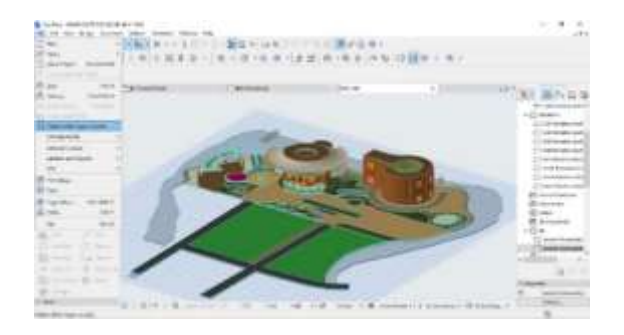

*Gambar 15. Hasil import file ke perangkat lunak Archicad.*

Agar hasil import ini dapat dibaca di aplikasi smartphone, perlu di eksport ke dalam bentuk file BIMx. Di dalam perangkat lunak Archicad dilakukan Publish to BIMx Model.

Pada Smartphone dipersiapkan aplikasi BIMx – BIM eXplorer agar dapat membaca hasil eksport dari perangkat lunak Archicad. Hasil eksport yang memiliki ekstensi .bimx akan dibaca oleh aplikasi BIMx di smartphone.

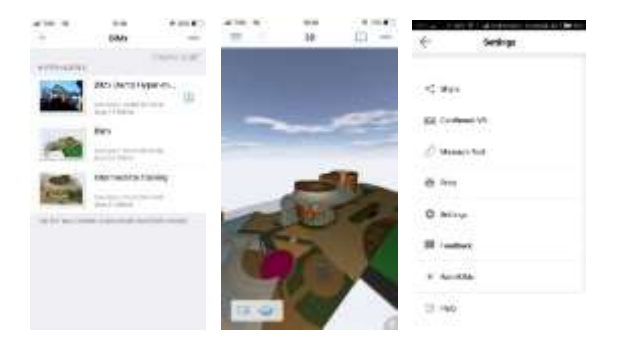

*Gambar 16. Hasil Eksport dari Archicad dibaca oleh aplikasi BIMx pada smartphone.*

Setelah melalui proses di atas, selanjutnya dilakukan penerapan pada perangkat VR Headset dengan metode walkthrough. Pada program BIMx, proses walkthrough berhasil dilakukan. Dengan metode ini, pengguna dapat menelusuri bangunan dan menjelajahi keseluruhan objek yang ada. Kemudian dapat menaiki tangga menuju lantai dua. Pengalaman yang dihasilkan lebih baik karena dapat melihat seluruh objek, dan bisa dapat melihat detail objek dengan lebih baik.

Pilihan menu pada aplikasi BIMx android, memiliki dua menu. Disebelah kiri yang berbentuk gambar orang, berfungsi sebagai tombol penjelajah otomatis atau *walkthrough*. Tombol yang disebelah kanan berfungsi sebagai alat untuk kembali ke tampilan awal.

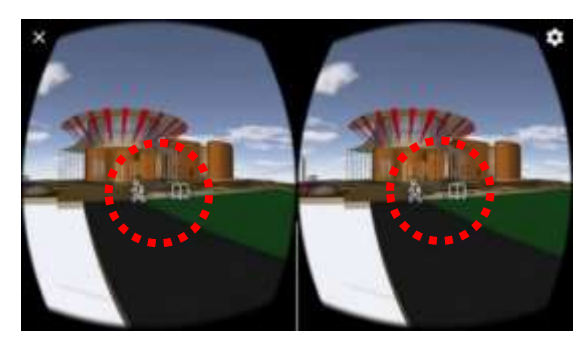

*Gambar 17. Pilihan menu pada aplikasi BIMx*

Peran *Remote Control* sangat membatu dalam pemilihan menu. Sistim pemilihan menu sudah cukup baik, yaitu dengan mengarahkan pandangan ke menu tertentu, maka akan ada gambar lingkaran kecil yang menyerupai lingkaran *loading* yang berputar. Namun dengan Remote Control pemilihan menu menjadi lebih cepat.

Simulasi yang dilakukan dengan pendekatan *walkthrough* memiliki kebebasan dalam menjelajah dunia virtual dan dapat menikmati desain perancangan dari semua sudut yang diinginkan.

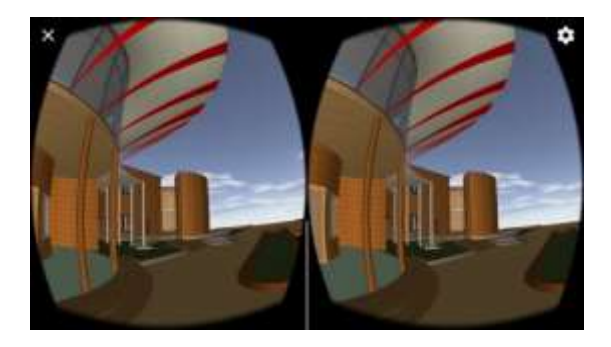

*Gambar 18. Simulasi Walkthrough VR pada Aplikasi BIMx*

# **KESIMPULAN**

Berdasarkan hasil eksperimen dan simulasi. Ditemui beberapa metode dan alternatif untuk menjalankan VR ini dengan cara yang sederhana. Masing-masing mempunyai kekurangan dan kelebihan.

Pada Metode Panorama 360 VR, gambar yang dihasilkan cukup baik dan realitis, namun memiliki keterbatasan dalam mengeksplorasi kawasan. Pergerakan hanya di satu titik saja, dan tidak dapat pindah ke titik yang lain sedangkan pada Metode Walkthrough VR, gambar yang dihasilkan tidak terlalu realistis namun dapat menjelajahi seluruh object, dan setiap objek yang ada dapat dilihat secara detail. Bahkan dapat berpindah ke lantai atas dengan menaiki tangga.

Sebagai kesimpulan dari penelitian ini, metode yang disarankan untuk dipakai adalah Walkthrough VR. Walaupun dengan visualisasi yang terbatas, namun dapat menjelajahi keseluruhan objek bangunan. Klien atau audience yang melihat bisa lebih paham dengan desain yang dibuat. Hasil rancangan yang dilihat akan lebih komunikatif dan dapat terjelaskan dengan baik.

Dari segi metode, semua simulasi penelitian dapat diterapkan dengan baik dan mudah untuk dijalankan karena hampir semua perangkat lunak aplikasi yang dijelaskan merupakan bagian dari profesi atau tools para praktisi maupun pelajar Arsitektur.

Hipotesis bahwa Penerapan Sederhana *Virtual Reality* dalam Presentasi Arsitektur dapat dibuktikan.

# **DAFTAR PUSTAKA**

- Bashabsheh, A. K. … Ali, M. Z. (2019). The Application of Virtual Reality Technology in Architectural Pedagogy for Building Constructions. *Alexandria Engineering Journal*, *58*, 713–723.
- Chang, D. C., & Szalapaj, P. (2000). A Study of Digital Presentation Techniques in Architecture. *IDATER 2000 Conference*. Loughborough: Loughborough University.
- Chen, W. H. (2010). *An Investigation into Webbased Panoramic Video Virtual Reality with Reference to the Virtual Zoo*. United Kingdom.
- Kabai, S. (2007). WOLFRAM Demonstrations Project. Retrieved from Wolfram Technologies website: http://demonstrations.wolfram.com

LaValle, S. M. (2019). *Virtual Reality*. Finland.

- Mihelj, M. … Beguš, S. (2014). *Virtual Reality Technology and Applications*. Dordrecht.
- Mohammad, R. … Aiman, M. N. (2015). Virtual Tourism Application through 3D Walkthrough: Flor De La Mar. *ICIT 2015 The 7th International Conference on Information Technology*. Jordan.

Oxford. (2010). *Oxford Dictionary of English*. Oxford: Oxford University Press.

- Putra, G. A. … Martono, K. T. (2017). Pembuatan Simulasi 3D Virtual Reality Berbasis Androin sebagai Alat Bantu Terapi Acrophobia. *Jurnal Teknologi Dan Sistem Komputer*, *5*(1), 29–36.
- Putro, H. T. (2015). *Kajian Virtual Reality*. Yogyakarta.